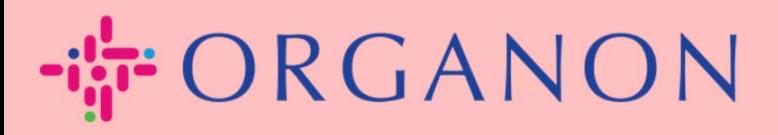

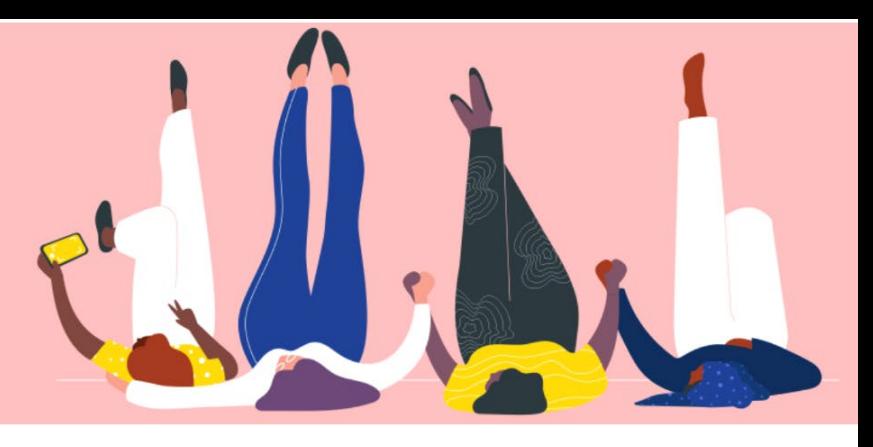

## Thay đổi ngôn ngữ trên **COUPA SUPPLIER PORTAL**

Hướng dẫn sử dụng

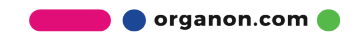

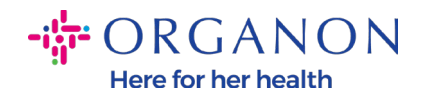

## **Làm thế nào thay đổi ngôn ngữ trên Coupa Supplier Portal**

**1.** Đăng nhập Coupa Supplier Portal bằng địa chỉ email và mật khẩu.

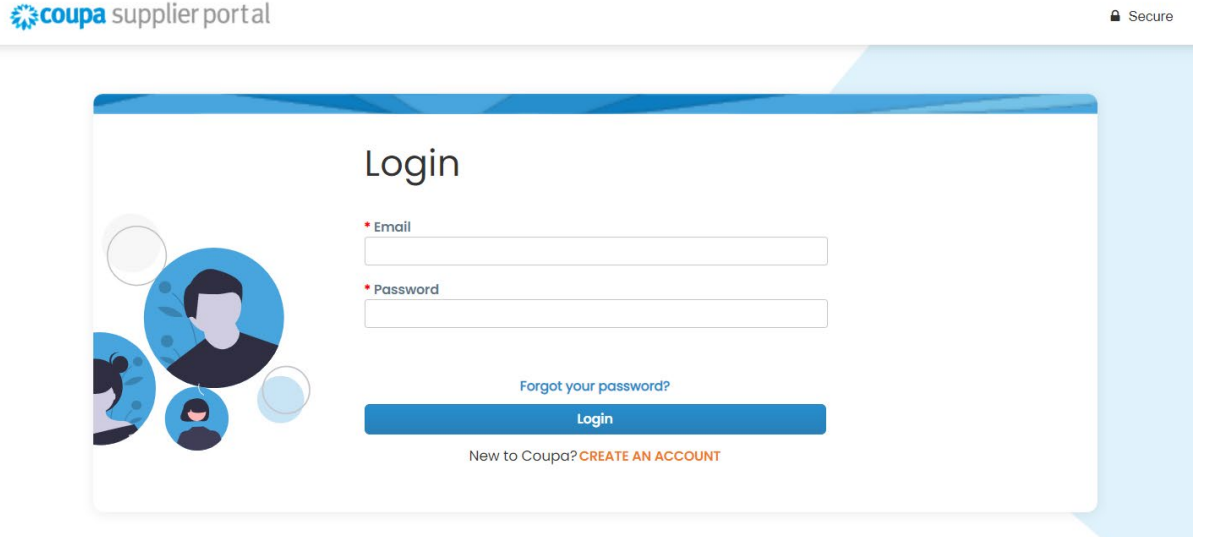

- **2.** Cuộn xuống cuối trang.
- **3.** Nhấp vào **Tiếng Anh** và danh sách các ngôn ngữ khác sẽ hiện lên.
- **4.** Chọn ngôn ngữ ưu tiên của bạn và ngôn ngữ của trang sẽ thay đổi theo bạn chọn.Latest Customers

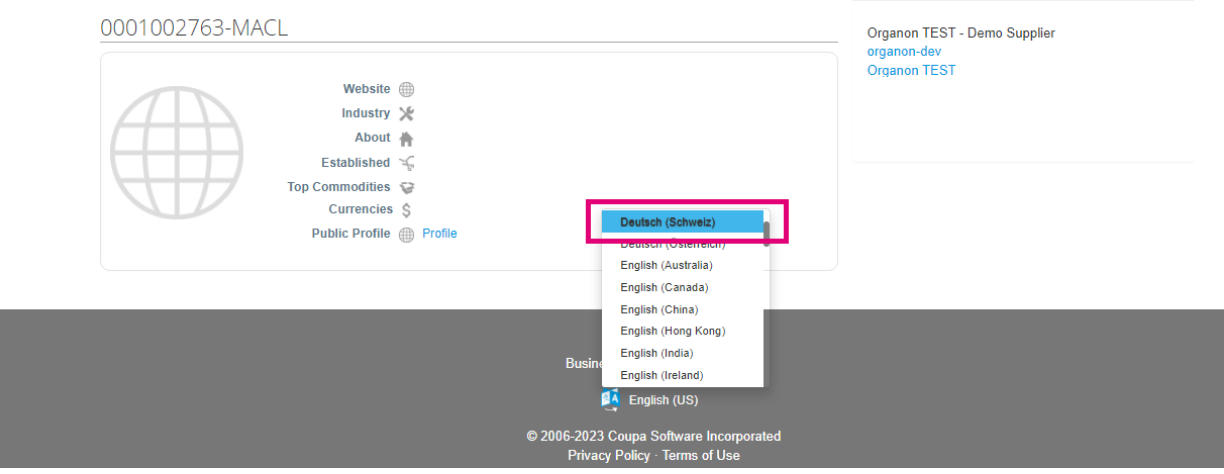

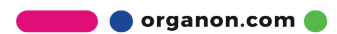